# Telefony

Konfigurace zařízení a linek ústředny, nastavení oprávnění a logické příslušnosti linek do číslovacích plánů.

- [Zařízení](#page-0-0)
	- [Linky](#page-2-0)
	- [Kalendáře](#page-4-0)

# <span id="page-0-0"></span>**Zařízení**

 $\bullet$ 

Modul umožňuje definice fyzických zařízení připojených k ústředně, jejich konfiguraci a správu.

Definice fyzických zařízení (telefonů, voip routerů apod.) připojených k ústředně.

#### **Základní**

**Uživatelské jméno** - uživatelské jméno slouží k identifikaci VoIP (username).

 **Heslo** - uživatelské heslo slouží k identifikaci VoIP (username).

**Popis** - slouží pro identifikaci sip zařízení při nastavování preferovaného zařízení.

# **Pokročilé**

 **Přístup povolit z IP** - umožňuje povolit pakety na IP vrstvě. Ústředna akceptuje spojení z definovaných adres, například 192.168.40.0/255.255.255.0.

 **Přístup zakázat z IP** - umožňuje zakázat pakety na IP vrstvě 0.0.0.0/0.0.0.0. Ústředna nebude přijímat spojení

z definovaných adres s výjimkou těch, které jsou nastavené v položce "Přístup povolit z".

**Zjišťovat dostupnost** - slouží k ověřování dostupnosti vzdáleného konce na základě odezvy v milisekundách.

Pokud odezva protistrany je horší než 2000ms, trunk je označen za nespolehlivý a

nepoužívá se až do okamžiku zlepšení odezvy.

**NAT** - tato volba způsobí ignorování IP adresy a portu uváděného v SIP nebo SDP hlavičkách a komunikuje

se vzdáleným koncem na základě příchozích paketů.

**Canreinvite** - parametr, který udává, zda si SIP zařízení může dohodnout komunikační trasu s druhým zařízení mimo ústřednu.

Tedy, že ústřednu vynechá a nebude ji používat jako sip proxy a nejsou proto třeba generovány CDR záznamy.

**T.38 support** - zapnutí podpory protokolu T.38 pro přenos faxů

**Max. počet příchozích hovorů** - maximální počet současně vedených hovorů. 0 = neomezeno

**DTMF Mód** - výběr módu DTMF signalizace.

SIP INFO přenos DTMF v SIP INFo

INBAND signalizace přenos DTMF jako audio

RFC-2833

Automaticky

**REFER Calls** - zapnutí nebo vypnutí možnosti vytáčení z HW zařízení (vyžaduje aktivní profily).

# **Kodeky**

Tažením myši přesuňte kodeky z pravé sekce do levé a v levé opět tažením myší zvolte prioritu pomocí jejich pořadí.

- **G.711 alaw** Bitrate: 64kbit, používá se Evropa
- **G.711 ulaw** Bitrate: 64kbit, používá se USA, Čína
- **G.729** Bitrate: 8kbps
- **G.722** Frekvenční rozsah 30 7000 Hz,Bitrate : 64kbit (G722), Bitrate : 24kbit (G722.1), Bitrate : 10kbit (G722.2)
- **GSM** Bitrate: 13kbps
- **iLBC** (internet Low Bitrate Codec) Bitrate: 13.33 kbit/s (délka rámce 30ms) nebo 15.20 kbit/s (délka rámce 20ms) Výborná kvalita hlasu při větších latencích nebo ztrátách paketů.
- **H.264** kodek pro přenos videa s rozlišením až 1920x1080
- **H.263** kodek pro přenos videa, podporuje rozlišení 352x288, 128x96, 704x576
- **H.263 Plus** vylepšený kodek H.263

#### **Autokonfigurace**

- **Zařízení** výběr typu telefonního přístroje pro vytvoření konfiguračního souboru
- **MAC Adresa/UUID** zadání MAC adresy telefonního přístroje ve formátu 00:08:5d:10:db:d9 nebo
	- 00:08:5D:10:DB:D9 z které je vytvořen konfigurační soubor konkrétního přístroje
	- nebo nastaveni identifikace UUID pro desktop komunikátor
- **Šablona** je možné do autokonfigurace přidat individuální šablony které lze přidělit vybraným zařízením,
	- výsledný vygenerovaný soubor se skládá z parametrů nastavených u zařízení, z parametrů v
	- šabloně a parametrů v globálním konfiguračním souboru
- **Registrační IP adresa** IP adresa ústředny, ke které se uvedený tel. přístroj registruje
- **VLAN** nastavení čísla Virtuální LAN, které slouží k logickému rozdělení sítě nezávisle na fyzickém uspořádání.
- **IP adresa telefonu** statická nebo dynamická, pokud je adresa statická je nutné vyplnit příslušné síťové parametry
- IP adresa nastavení ip adresy
- Maska nastavení masky
- Brána nastavení výchozí brány
- DNS nastavení primárního serveru DNS
- **Konfigurační server** nastavení konfiguračního HTTP serveru, v případě nastavení na hodnotu NE se použijí
	- hodnoty z centrálního konfiguračního souboru nebo šablony který se definuje v menu
		- Služby/Autokonfigurace. Pokud je zvolena hodnota ANO je nutné vyplnit příslušné parametry:
- Server IP adresa nebo DNS jméno konfiguračního HTTP server
- Adresář nastavení cesty k adresáři nebo složce kde je umístěn konfigurační soubor
- **Heslo administrátora** nastavení hesla pro vstup do webového rozhraní telefonu

#### **Nastavení tlačítek**

Podle typu konkrétního telefonního přístroje AASTRA nebo Grandstream můžeme přednastavit jeho programovatelná tlačítka.

**Pořadí** - číslo programovatelného tlačítka

**Typ** - výběr funkce tlačítka

**Název** - pojmenování tlačítka na displeji telefonu, pokud to tento typ přístroje podporuje

 **Hodnota** - zadání tel. čísel nebo příkazu **Linka** - výběr pobočky, která bude použita pro toto tlačítko  **Popis funkcí tlačítek zařízení AASTRA:** XML aplikace - volání XML aplikací Historie hovorů - výpis zmeškaných hovorů Přesměrování - přesměrování hovorů Nerušit - fce nerušit Rychlá volba - příkaz vytočí zadané číslo nebo funkci Rychlá volba/Přepojit - příkaz vytočí zadané číslo nebo funkci + přepojení blind transfer Linka - přidání další linky BLF - dohled linky BLF/Přepojit - dohled linky + přepojení blind transfer Tel.seznam - interní seznam v přístroji Uzamknutí telefonu - zámek přístroje, povolena volba pouze nouzových čísel Služby - sdružuje funkce Tel.seznam, Historie hovorů a Voicemail Přepojit - tlačítko pro přepojení Konference - tlačítko konference

# **Popis funkcí tlačítek zařízení Grandstream:**

Rychlá volba - příkaz vytočí zadané číslo nebo funkci

BLF - dohled linky

#### **Rozšířený výpis**

Umožňuje zobrazit v tabulce více parametrů o sip zařízeních.

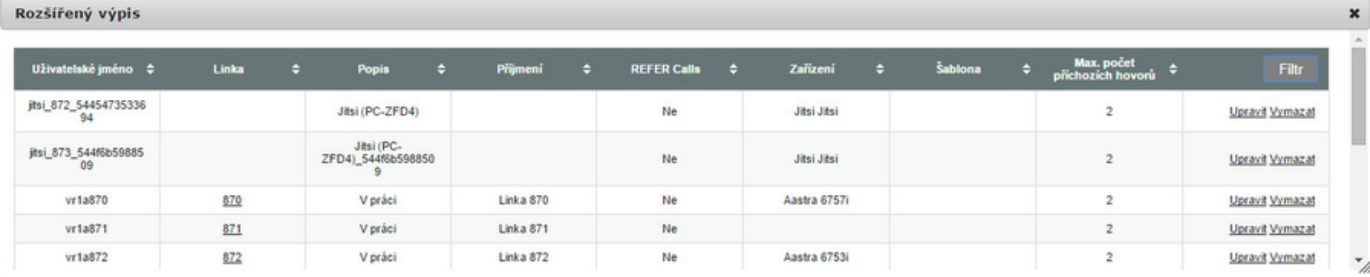

# <span id="page-2-0"></span>**Linky**

V modulu lze nastavit interní pobočky ústředny, jejich přiřazení k fyzickým zařízením včetně pokročilého nastavení služeb. Definice vnitřních linek ústředny. Každá linka je napojena na jedno nebo více existujících fyzických zařízení.

# **Základní nastavení**

**Číslo pobočky** - toto číslo je dostupné pouze linkám ve stejném číslovacím plánu. V případě volání uvnitř

ústředny je toto číslo použito v Caller ID.

 **Lokální CID alias** - je možné nastavit další vnitřní pobočkové číslo, které se bude zobrazovat u odchozích hovorů.

Funkci je možné například použít ve velkých nasazeních při propagaci obecného vnitřního čísla podpory.

Pracovníci podpory mají poté nastaveno odchozí volání z tohoto vnitřního čísla.

Ve výpisu hovorů bude uveden hovor z nastaveného CID.

**Telefon 1** - přiřazení fyzického zařízení (SIP portu) číslu pobočky

Přidat telefon - přidání dalších fyzických zařízení (SIP portu), Při příchozím volání na pobočku zvoní současně všechna

zaregistrovaná fyzická zařízení. Při odchozím volání se všechny zařízení identifikují číslem pobočky

**DDI 1** - nastavení příchozího čísla provolby DDI (Direct Dial In), umožňuje, aby volající účastník volal přímo

(bez zásahu spojovatelky) na číslo pobočky. Je možné nastavit více čísel DDI, které se použijí pro více příchozích směrů.

Přidat DDI - přidání dalších DID pro další příchozí směry

**Odchozí směrování** - výběr tabulek odchozího směrování (odchozí oprávnění poboček).

**Caller ID 1** - identifikace volajícího (calling number identification). Tímto číslem se linka prezentuje, je-li hovor směrován přes

 výstupní směrování. Celkem je možné nastavit až n odchozích čísel, přičemž ve výstupním směrování se určí, které z těchto CID se použije.

Přidat Caller ID - přidání dalších Caller ID pro další odchozí směry

# **Pokročilé nastavení**

**Max. čas vyzvánění** - tento parametr říká, jak dlouho se má na lince vyzvánět, než se linka označí jako "nebere"

**Periodické pípnutí** - při nastavení této funkce je do hovoru po určité době přehráno pípnutí. Pípnutí slyší jak volající tak volaný.

Nastavení doby pro pípnutí je možné definovat. V případě přepojeného hovoru se doba počítá od přepojení.

**Max. počet současných hovorů** - tento parametr říká, jak dlouho se má na lince vyzvánět, než se linka označí jako "nebere"

 **Poznámka** - možnost zadání upřesňujících údajů

**Uživatel** - výběr uživatele pro přihlášení do uživatelského rozhraní linky

**Nahrávání hovorů** - možnost zapnutí nahrávání příchozích, odchozích nebo příchozích i odchozích hovorů.

Formát ukládání nahrávek je MP3, tato změna umožní jednodušší přehrávání v různých zařízeních.

**Příchozí interní** - výběr typu vyzvánění Bellcore-dr1 až Bellcore-dr5 pro interní příchozí volání na linku

**Příchozí externí** - výběr typu vyzvánění Bellcore-dr1 až Bellcore-dr5 pro externí příchozí volání z trunku,

parametr převzít z trunku přebírá hodnotu nastavenou u sip trunku

**Aktivovat TAPI** - možnost zapnutí podpory pro vytáčení hovorů např. pomocí programu MS Outlook.

#### **Služby linky**

**Obsazeno** - nastavení režimu pobočky při obsazení. Uvedená funkce je podmíněna vypnutím funkce čekající hovor

 (call waiting) ve VOIP zařízení. Akce: Signalizace – při volání na pobočku dostává volající obsazovací tón

Voicemail – volající je přesměrován do hlasové schránky kde může zanechat zprávu

Přesměrovat – volající je přesměrován na zadané číslo pobočky nebo vnějšího účastníka

Čekat na uvolnění – volajícímu je přehrávána hláška "Volaný účastník právě hovoří" a čeká na uvolnění

volané pobočky - po jejím uvolnění začne volaná pobočka vyzvánět

**Nebere a nedostupnost** - nastavení režimu pobočky při nebere a nedostupnost zařízení

Akce: Signalizace – při volání na pobočku dostává volající obsazovací tón

Voicemail – volající je přesměrován do hlasové schránky kde může zanechat zprávu

Přesměrovat – volající je přesměrován na zadané číslo pobočky nebo vnějšího účastníka

**Čas zvonění** - doba vyzvánění pobočky, po jejímž uplynutí je pobočka považována za nedostupnou.

 **Signalizace** - nastavení typu signalizace na obsazovací tón nebo hlásku.

**Okamžité přesměrování** - nastavení režimu pobočky při okamžitém přesměrování

Akce: Vypnuto – vypnutí funkce

 Voicemail – volající je okamžitě přesměrován do hlasové schránky kde může zanechat zprávu Přesměrovat – volající je okamžitě přesměrován na zadané číslo pobočky nebo vnějšího účastníka **Mobility Extension** - nastavení režimu pobočky pro současného vyzvánění pobočky a mobilního telefonu

Akce: Vypnuto – vypnutí funkce

Zapnuto – zapnutí funkce současného vyzvánění pobočky a mobilního telefonu

Číslo - nastavení mobilního čísla pro mobility extension včetně prefixu pro odchozí volání, pokud je používán.

 Chcete-li vidět číslo volajícího, je podmínkou povolení funkce SIP Diversion u telekomunikačního operátora, pokud tuto funkci podporuje.

#### <span id="page-4-0"></span>**Kalendáře**

Podpora pro přesměrování hovorů podle kategorií a priorit.

Řízení hovorů podle kalendářů je funkční pouze při vypnutých profilech. Při zapnutých profilech kalendáře fungují pouze s exchange serverem. Nastavení kalendářů nemá prioritu před normálním nastavením přesměrování a je možné nastavit nejvíce jeden kalendář pro jednu linku. Podporovány jsou formáty a protokoly kalendářů CalDAV, iCalendar, Microsoft Exchange 2003/2007/2010/2013/Office365. Modul také umožňuje upozornit na události v zadaném předstihu. V nastavení kalendáře je v sekci "V případě nedostupnosti" tabulka s přehledem kategorií a jejich akcí, pokud je událost dané kategorie nedostupná. Na prvním řádku tabulky je vždy "Bez kategorie", tato akce se uplatní vždy když události neodpovídá žádná akce v jiné kategorii nebo když u události nebyla žádná kategorie nastavena. Pokud je v kalendáři více událostí, rozhoduje se podle té s nejvyšší prioritou. Priority a kategorie jsou popsány v RFC 5545 (Internet Calendaring and Scheduling Core Object Specification). **Jméno kalendáře** - pojmenování kalendáře  **Typ kalendáře** - výběr typu formátu kalendáře **Adresa kalendáře** - URL adresa pro přístup ke kalendáři

Pro Exchange 2010 je URL adresa [https://exchange\\_server/ews/Exchange.asmx](https://exchange_server/ews/Exchange.asmx)

Pro Google se URL adresa získá v nastavení Google kalendáře, lze použít soukromou i veřejnou adresu

**Přihlašovací jméno** - přihlašovací jméno pro přístup ke kalendáři

**Heslo** - přihlašovací heslo pro přístup ke kalendáři

**Upozorňovat na události v kalendáři** - Je-li tato volba zaškrtnuta, ústředna v nastaveném počtu minut před událostí zavolá na

linku a sdělí uživateli, že se blíží termín události

**Čas [min]** - počet minut před oznámením události ústřednou

**Obnova [min]** - doba pro obnovení kalendáře v minutách (výchozí hodnota jsou 3 minuty)

**Kategorie** - popis kategorie, jméno uživatele atd.

**Akce:** Obsazeno – při volání na pobočku dostává volající obsazovací tón

Přesměrovat – volající je přesměrován na zadané číslo pobočky nebo vnějšího účastníka

#### **Příklady nastavení kalendářů:**

**Kalendář Google** - Jméno kalendáře může být libovolné. Nastavuje se jako typ kalendáře ICAL.

Pokud je kalendář nastaven jako PUBLIC tak přihlašovací jméno a heslo není vyžadováno.

Další možností je použití privátní adresy kalendáře.

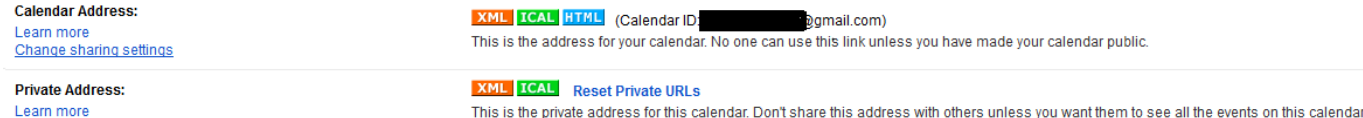

POZOR: adresa kalendáře musí být ta která je uvedena v nastaveni google kalendáře tzn. začíná calendar a ne www např. [https://calendar.google.com](https://calendar.google.com/calendar/ical/marek.cervenka%40gmail.com/public/basic.ics) [/calendar/ical/<jmeno\\_uctu>/public/basic.ics](https://calendar.google.com/calendar/ical/marek.cervenka%40gmail.com/public/basic.ics)

**Kalendář MS Exchange** - nastavuje se jako typ kalendáře MS Exchange 2003 nebo jako MS Exchange 2007/2010/2013/Office365 ,

přihlašovací jméno a heslo je vyžadováno a je stejné jako k účtu. Jméno kalendáře může být libovolné.

**Kalendář Zimbra** - nastavuje se jako typ kalendáře ICAL, přihlašovací jméno a heslo není vyžadováno, událost musí být PUBLIC.

Jméno kalendáře musí být jméno ůčtu.

# **Profily**

Profily slouží k inteligentnímu směrování telefonních hovorů. Řeší problémy typu vyzvánění všech

telefonů u jedné linky najednou. Cílem je efektivnější komunikace a méně zmeškaných hovorů.

**Zapnout profil** - zapnutí/Vypnutí řízení linky definovaným profilem.

**Přidat nový profil** - konfigurace nového uživatelského profilu.

**Obnovit profil ze šablon** - možnost obnovení nebo nastavení profilů z předdefinovaných šablon .

#### **Přednastavené profily:**

**Asistent** - profil odmítne příchozí hovor v případě, že volaný již telefonuje. Dále varuje volajícího, že volaný má

schůzku nebo je jinak zaneprázdněný. Hovory jsou směrované na pevný nebo mobilní telefon podle

dostupnosti volaného. Standardně je aktivovaná hlasová schránka. O zmeškaném hovoru je volaný

informován zprávou v komunikátoru nebo pomocí SMS na mobilu.

**K dispozici** - volá na preferované voip zařízení, pokud to nebere do 17 sekund je hovor přesměrován na mobilní telefon.

Pomocí aplikace ipexcti (android) lze preferovaná zařízení automaticky přepínat pomocí geolokace (zjišťování polohy).

**Přesměrovat** - nastavuje přesměrování linky na vlastní mobil nebo na jiné veřejné pevné nebo mobilní číslo.

**Detail profilu:**

Výstraha - zapnutí/Vypnutí zobrazení ! v ikoně aplikace ipexcti, což slouží k zvýraznění informace o zapnutém profilu.

Preferované zařízení - v případě více přiřazených sip zařízení u linky slouží k výběru preferovaného zařízení.Pokud

je volba žádné je příchozí hovor směrován na všechna zařízení.

Přesměrování - nastavení přesměrování linky na vlastní mobil nebo na jiné veřejné pevné nebo mobilní číslo.

# **Speciální linky**

**Číslovací plán** - nastavení linek do virtuálního číslovacího plánu

**Číslo pobočky** - toto číslo je dostupné pouze linkám ve stejném číslovacím plánu. V případě volání uvnitř

ústředny je toto číslo použito v Caller ID.

**DDI** - nastavení příchozího čísla provolby DDI (Direct Dial In)

**Poznámka** - možnost zadání upřesňujících údajů

**Aplikace** - přiřazení aplikací definovaných ve Frontách Call Centra, Distribuci hovorů v IVR nebo Zákaznické

aplikaci, Konference nebo směrování na jiný trunk.

# **Filtr**

Je zde možnost filtrovat data. V pravém horním rohu přibylo tlačítko "Filtr". Filtr se vypíná opětovným zmáčknutým tlačítka Filtr.

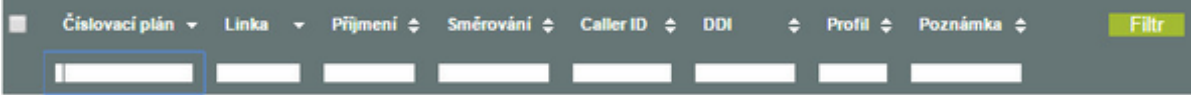

# **Rozšířený výpis**

- - -

Zobrazuje v tabulce linek další informace o DDI,profilech a službách linek

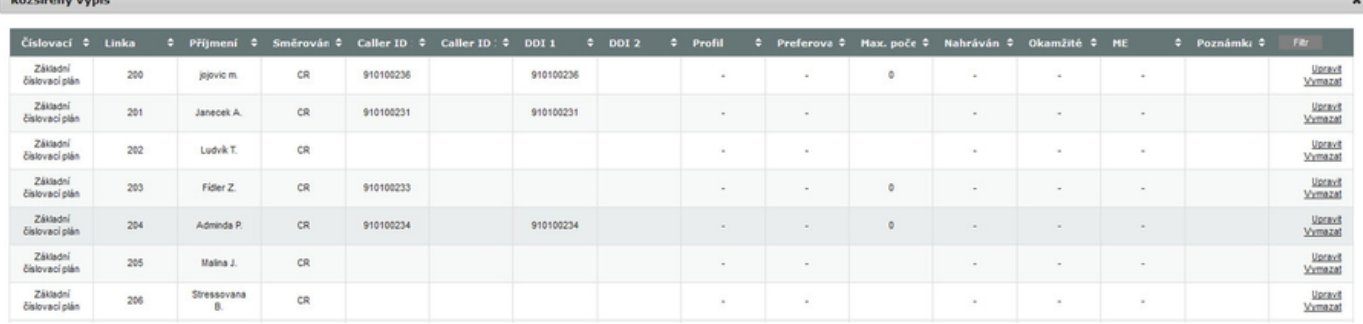

#### **Hromadná úprava**

 Je zde možná hromadná editace linek. Pomocí zaškrtnutí vyberete, které linky chcete hromadně upravit. Poté je třeba zvolit v menu "Hromadná úprava".

Není možné měnit všechny parametry např. obsahy profilů.

# Linky

Definice vnitřních linek ústředny. Každá linka je napojena na existující fyzické zařízení. Přidat jednu linku Přidat více linek Přidat speciální linku Rozšířený výpis Hromadná úprava

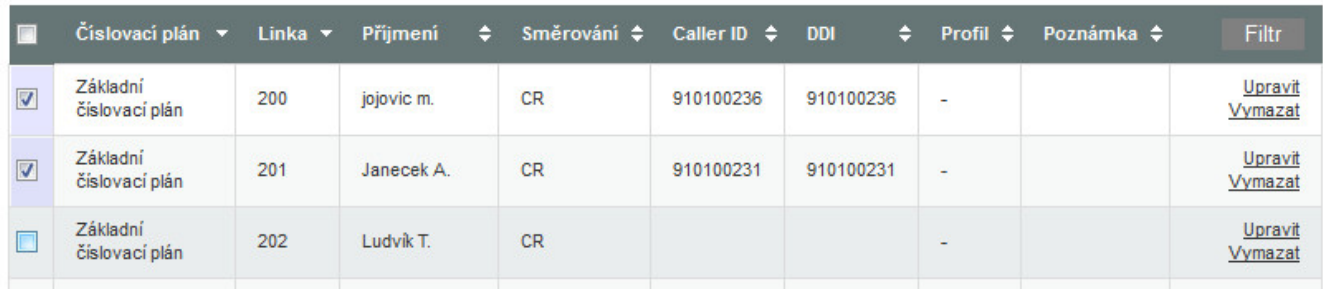

#### **Skupiny převzetí**

 Definice logických skupin pro vyzvednutí hovoru z jiného telefonu. Skupiny převzetí definují, které linky mohou vyzvednout hovor přicházející na jinou linku ve skupině. Tato možnost je potřebná v případě, že příchozí telefon není obsluhovaný. Pokud není linka definována v žádné skupině, nefunguje na ní tato funkce. Ústředna podporuje celkem 64 volacích skupin. Přebírání hovorů se zobrazením čísla volajícího podporují pouze telefony Aastra. Oznámení, které přijde na telefon, je ve tvaru volající(může být jméno)-->volaný(vnitřní linka). Přebrání se provede akční klávesou dle typu zařízení. Pokud je ve skupině více příchozích hovorů, přebírá se vždy první příchozí hovor, výběr hovoru není možný. Pro správnou funkčnost je důležité upravit nastavení telefonu, o které by se měla postarat autokonfigurace. Úpravy jsou : sip xml notify event: 1 action uri xml sip notify: https://<IP\_addr>/ipbx/phones/aastra/xml/pickup.php?device=\$\$SIPUSERNAME\$\$

#### **Detail volací skupiny**

Název skupiny - nastavení názvu skupiny

Popis skupiny - upřesňující popis skupiny

Seznam linek - výběr linek, které patří do volací skupiny

# **Číslovací plány**

#### **Základní nastavení**

 **Jméno** - pojmenování číslovacího plánu **Poznámka** - možnost zadání upřesňujících údajů

**Předvolený číslovací plán** - definování výchozího číslovacího plánu

# **Rozsah linek**

 **První interní klapka** - nastavení první pobočky pro automatické generování číslovacího rozsahu. **Počet klapek** - nastavení rozsahu pro automatické generování poboček.

# **Seznam DDI**

Nastavení příchozího čísla provolby DDI (Direct Dial In) pro automatické generování číslovacího rozsahu.

#### **Zobrazit číslovací plán**

Seznam linek pro vybraný číslovací plán. Kliknutím na volnou linku a ddi, které jsou označené zeleným symbolem,

se provede výběr a následně se objeví akce Přidat.